## **COMUNE DI BARBERINO di MUGELLO**

## **Servizi OnLine**

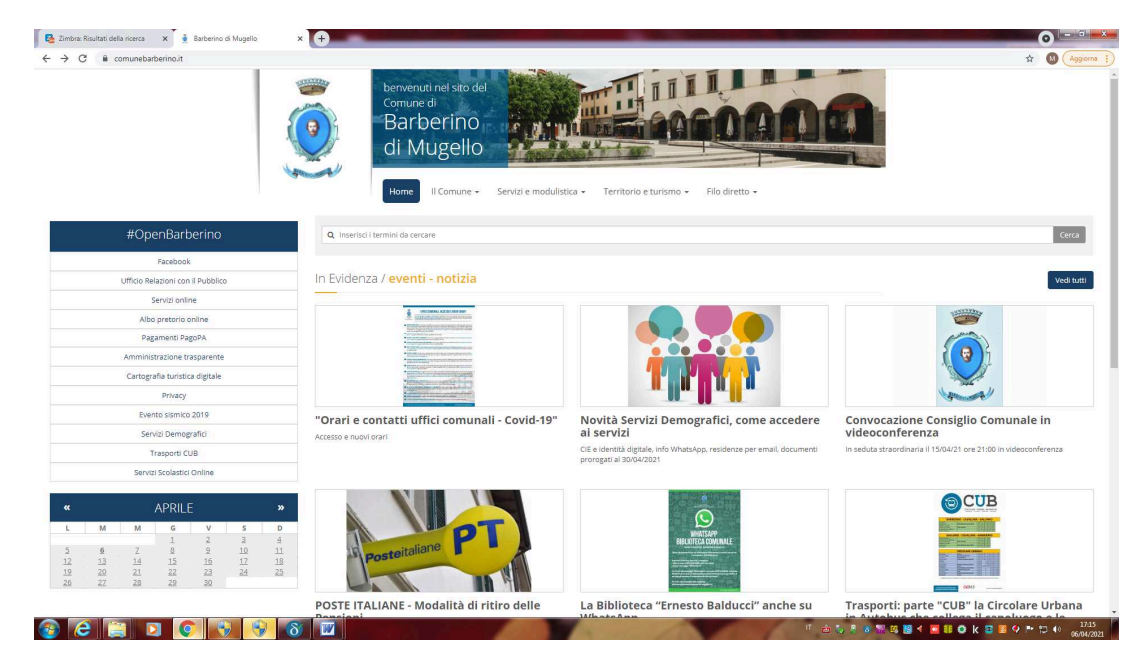

**1) ACCEDI DALLA HOME PAGE DEL COMUNE A "SERVIZI SCOLASTICI ON LINE".**

**2) RICHIEDI CREDENZIALI CLICCANDO SU: "RICHIESTA CREDENZIALI PERSONALI"- ACCEDI AL SERVIZIO – Se, sei già in possesso delle credenziali, precedentemente rilasciate per mail, salta i punti 2) e 3) e vai direttamente al punto 4).**

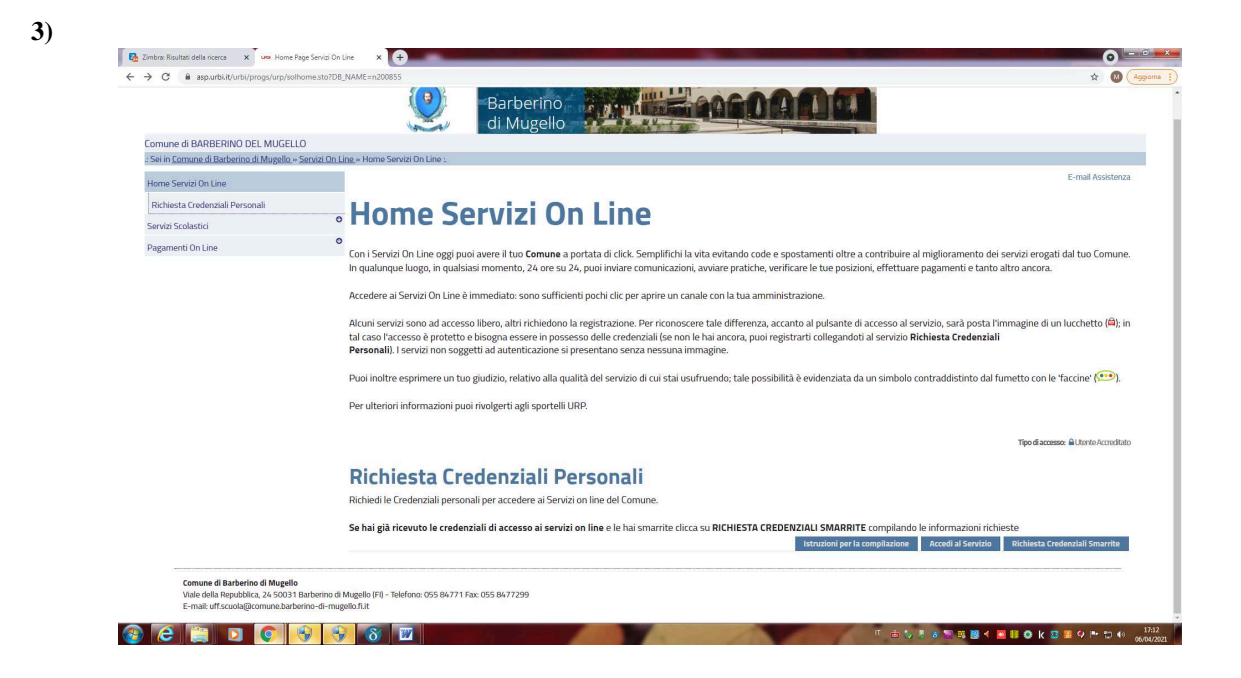

**4) COMPILA LA FORM CORRETTAMENTE, ED INVIALA, RICEVERAI LE CREDENZIALI PER MAIL.**

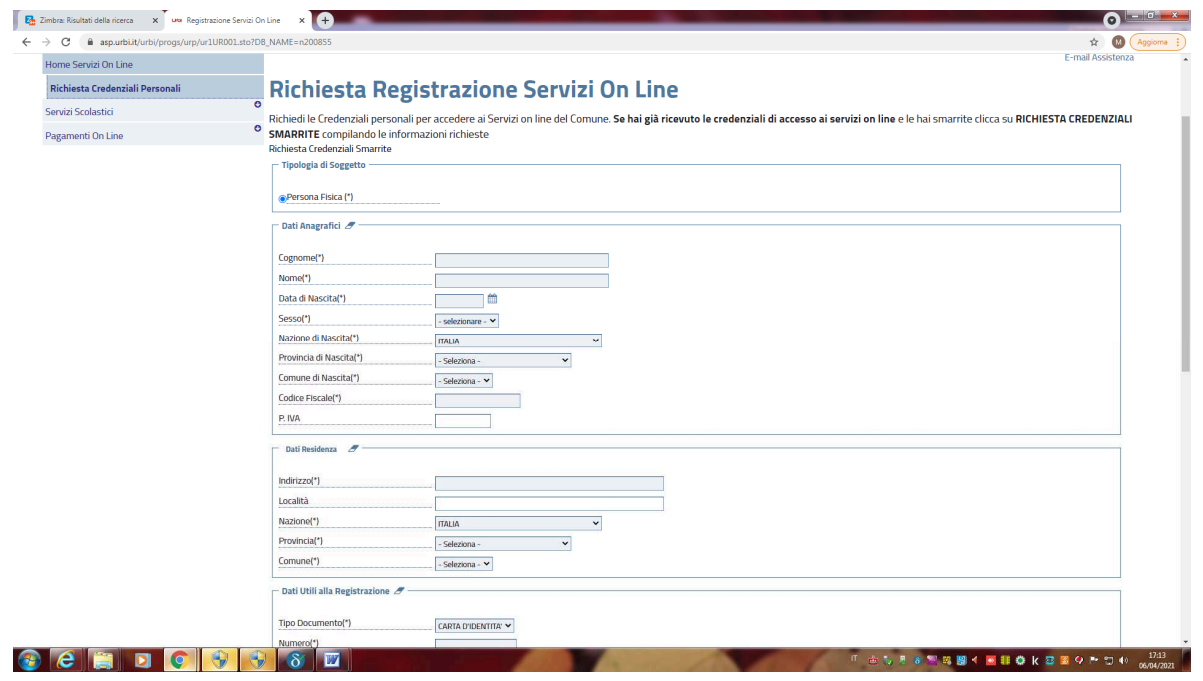

**5) RIENTRA IN "SERVIZI SCOLASTICI ON LINE" E ACCEDI AL SERVIZIO: "ISCRIZIONE AI SERVIZI SCOLASTICI ED EDUCATIVI)**

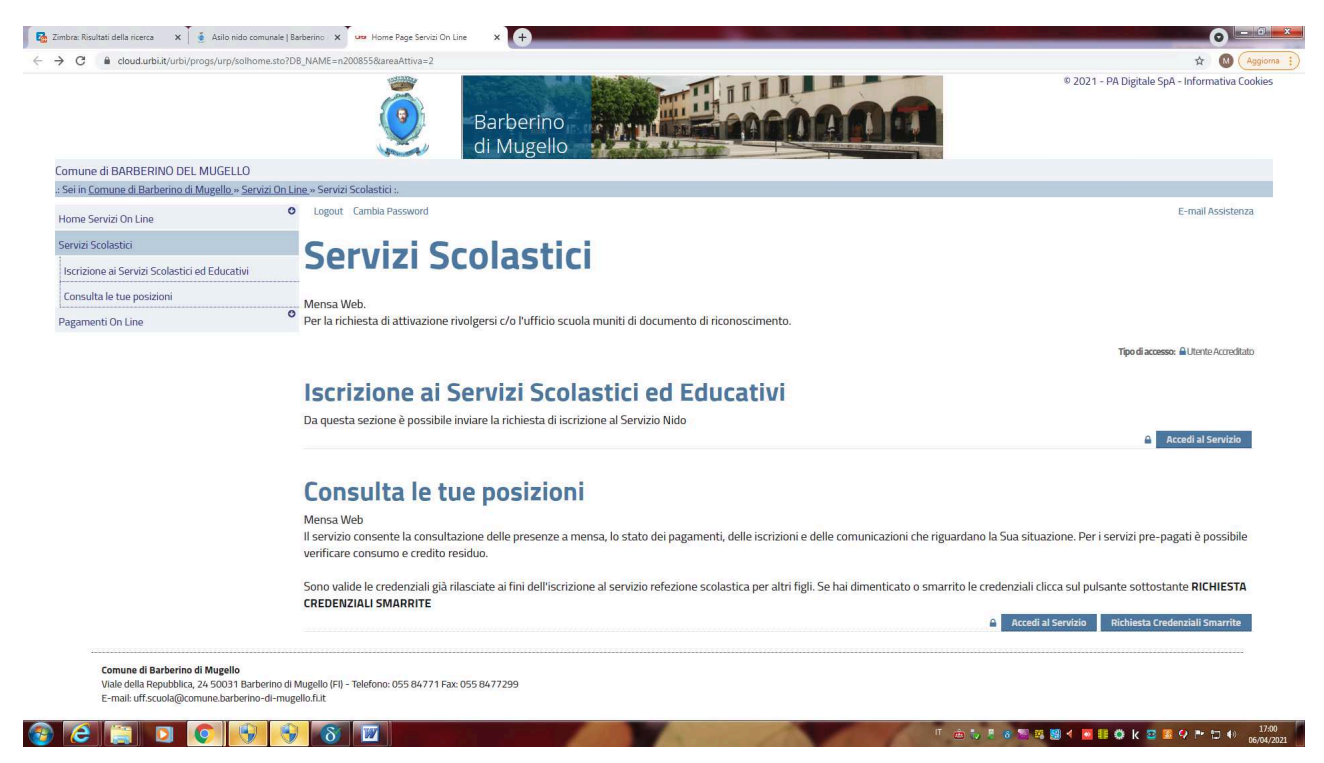

**6) INSERISCI USERNAME E PASSWORD ED AVVIA LA COMPILAZIONE DELLA DOMANDA DI ISCRIZIONE AL SERVIZIO DI ASILO NIDO.**

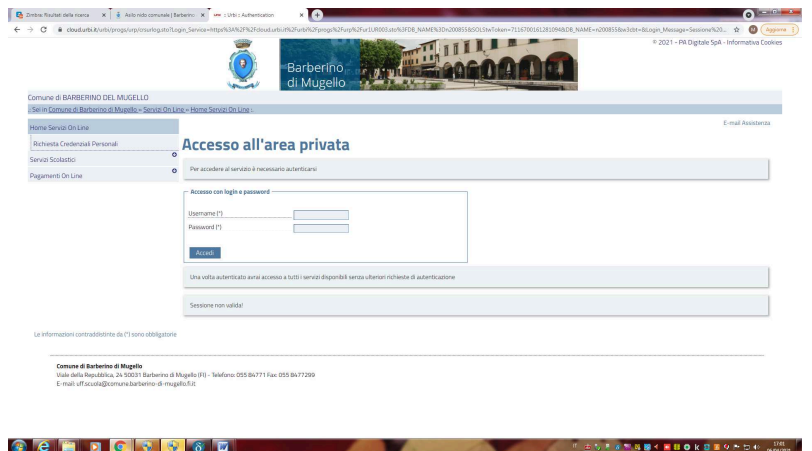

**MASCHERA DI COMPILAZIONE:**

Logout Cambia Password

E-mail Assistenza

## Presentazione Domanda di Iscrizione ai Servizi a Domanda Individuale

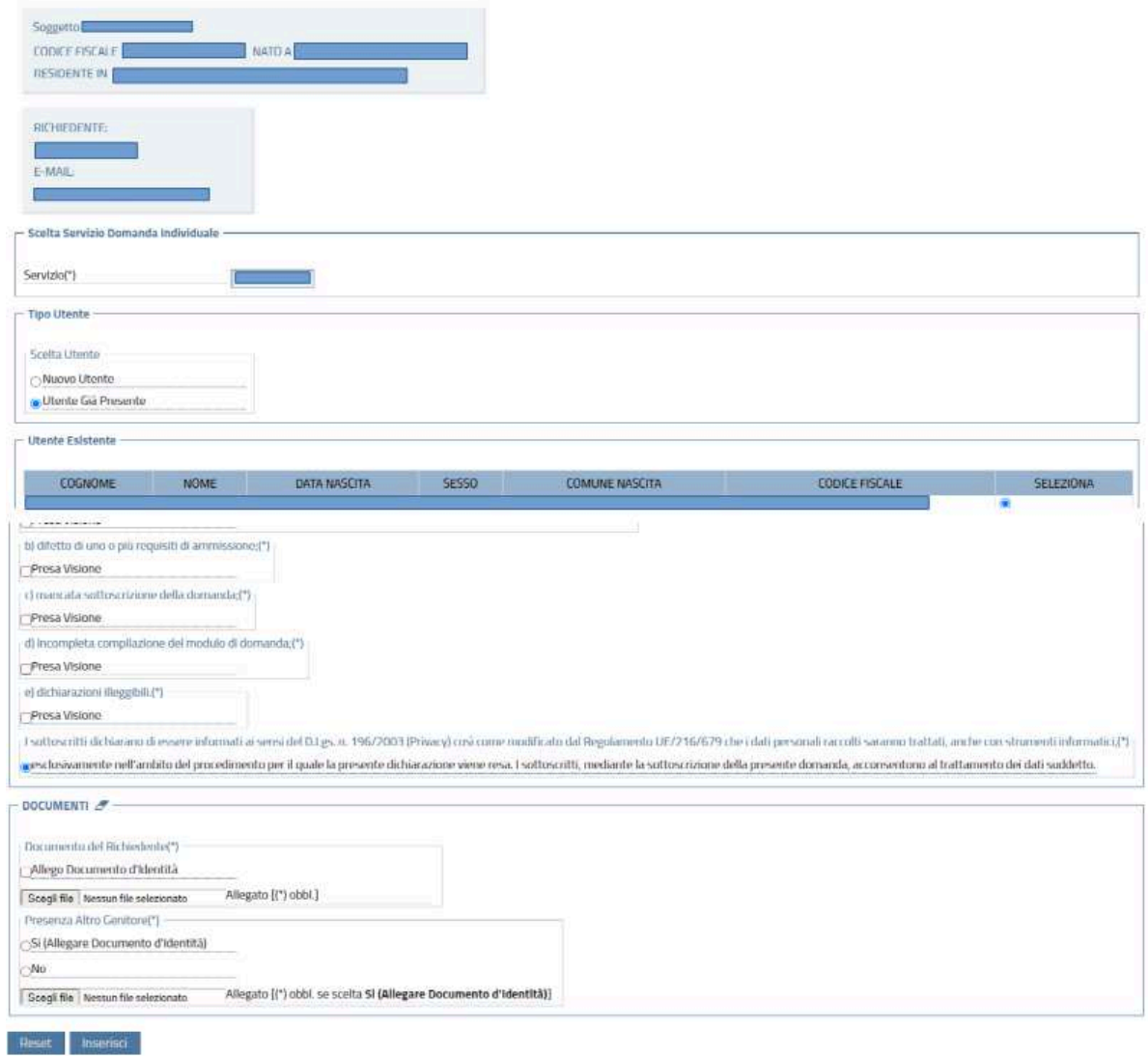

**Per inoltrare la domanda bisogna cliccare il TASTO INSERISCI e successivamente nella maschera di riepilogo il TASTO CONFERMA.**

## **RICORDA DI:**

- **ESSERE IN POSSESSO DI CREDENZIALI DI ACCESSO, ALTRIMENTI L'ISCRIZIONE ON LINE NON E' POSSIBILE;**
- **LEGGERE ATTENTAMENTE IL BANDO DI ISCRIZIONE ANNO 2021/2022;**
- **LEGGERE ATTENTAMENTE IL FAC SIMILE DELLA DOMANDA, PER UNA CORRETTA COMPILAZIONE ON LINE;**
- **DI COMPILARE LA DOMANDA IN OGNI SUA PARTE, FLAGGANDO CIASCUNA OPZIONE;**
- **PRESENTARE LA DOMANDA DAL 12/04/2021 AL 12/05/2021 ORE 12,30.**

**SE HAI BISOGNO DI AIUTO NELLA COMPILAZIONE RIVOLGITI ALL'UFFICIO URP DEL COMUNE DI BARBERINO DI MUGELLO TELEFONANDO AI NUMERI 055/8477262-263.**